# Retinotopy Tutorial

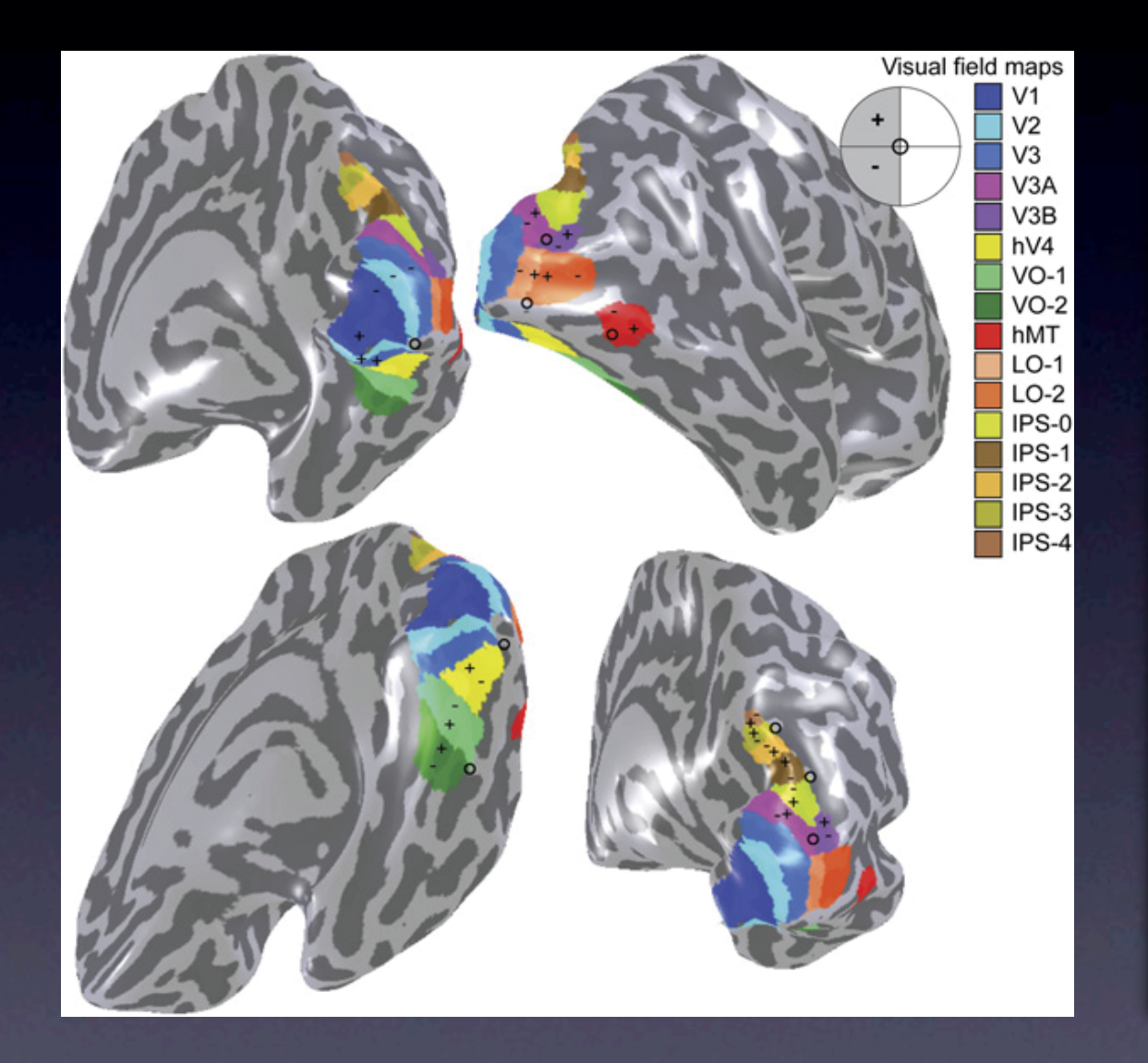

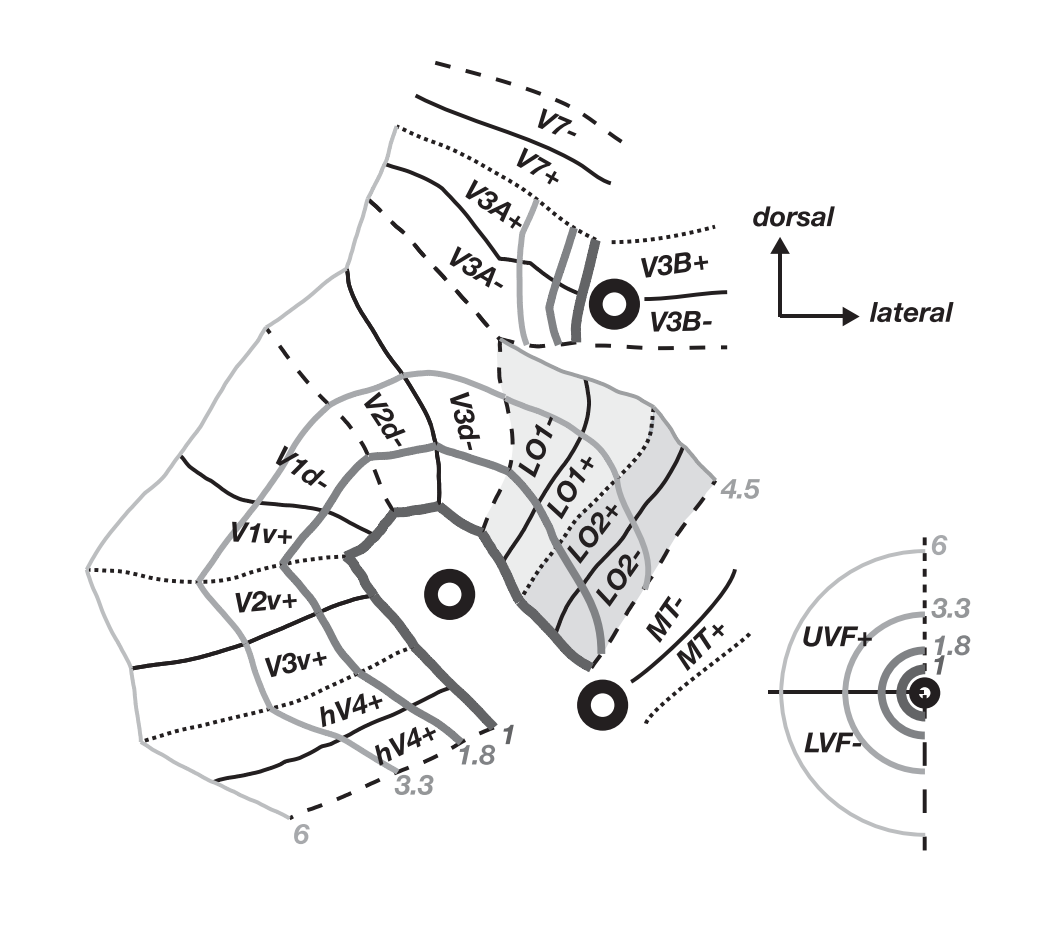

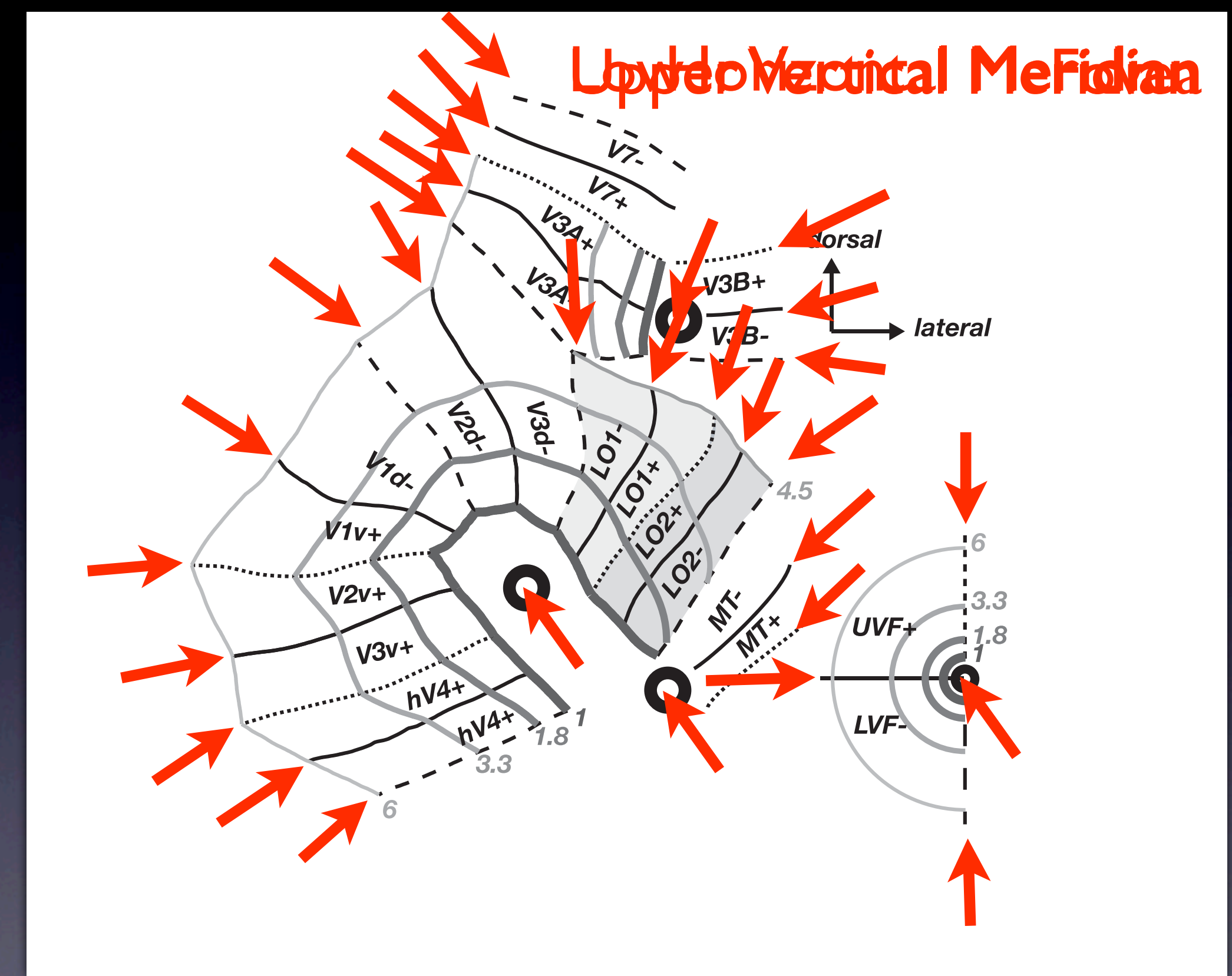

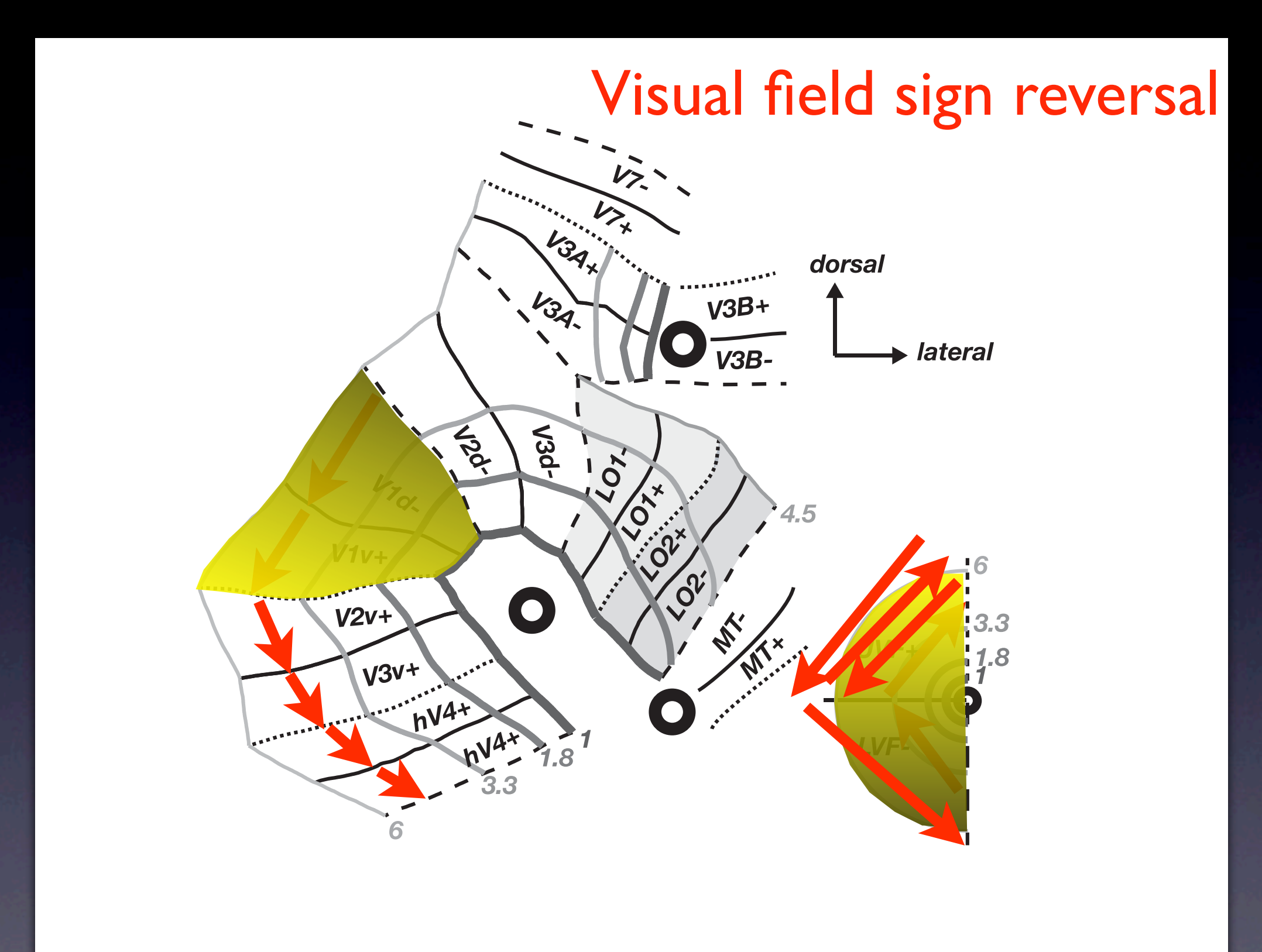

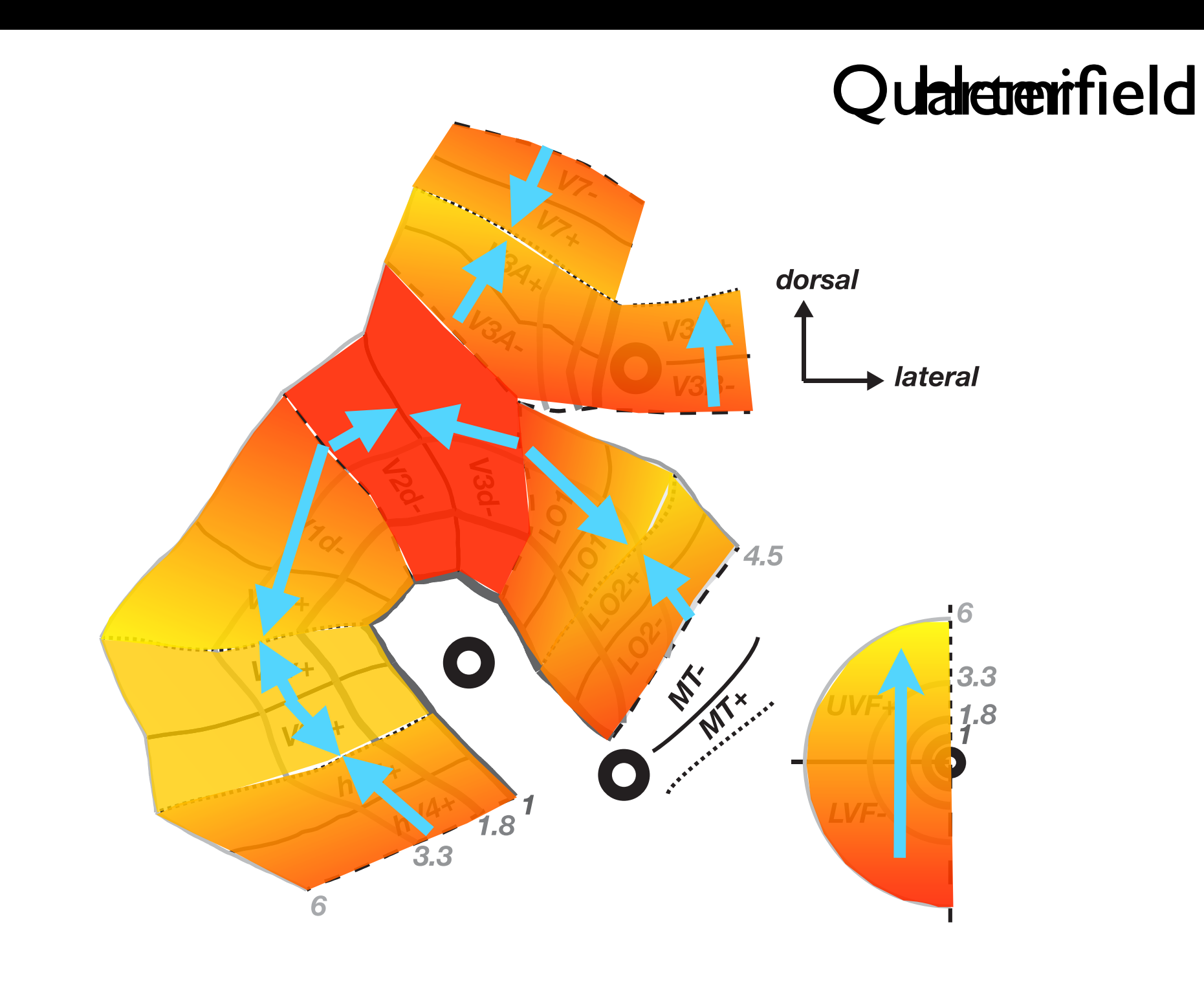

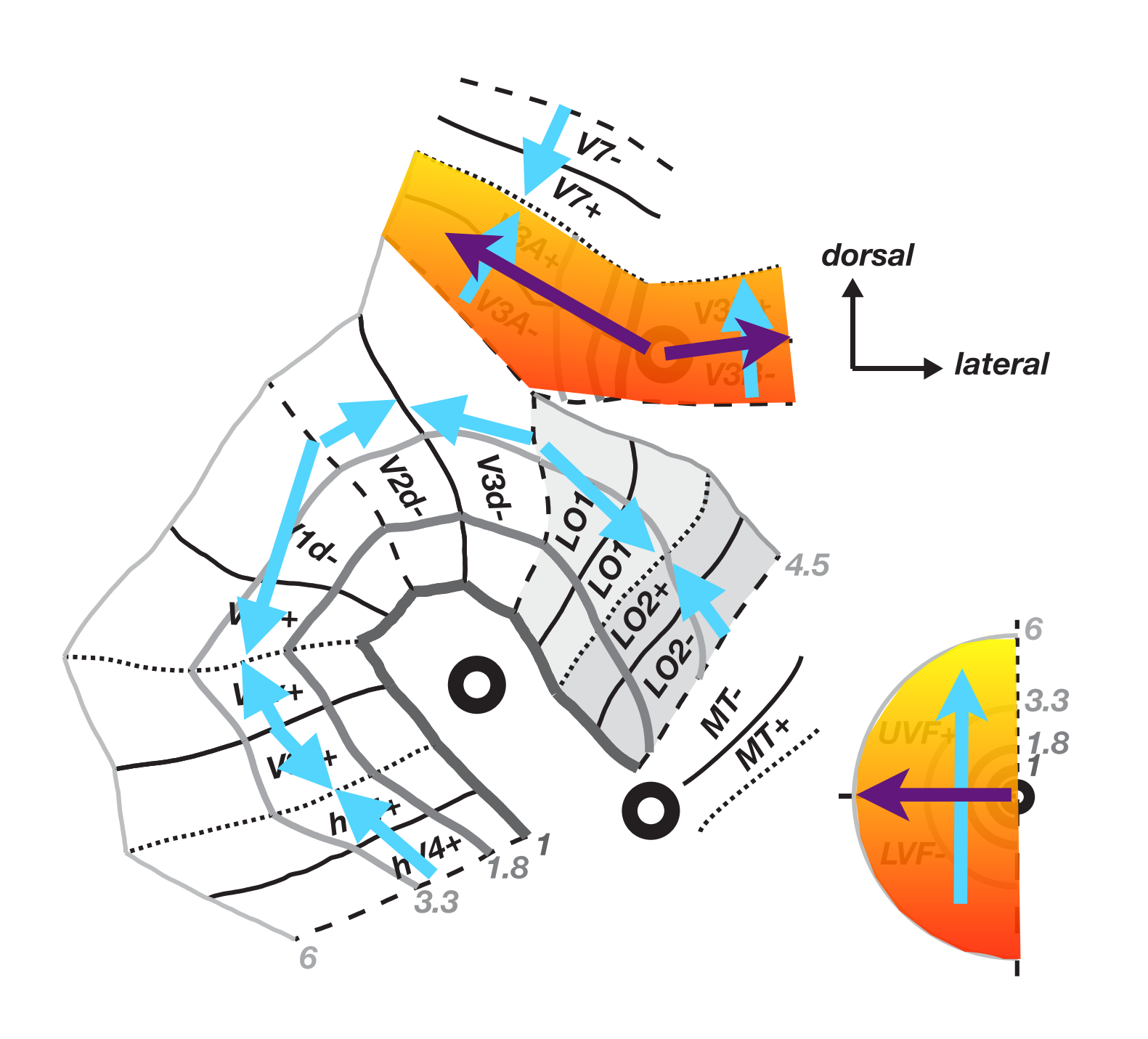

## Topographic mapping with travelling wave stimulus

# Rings stimulus gives eccentricty

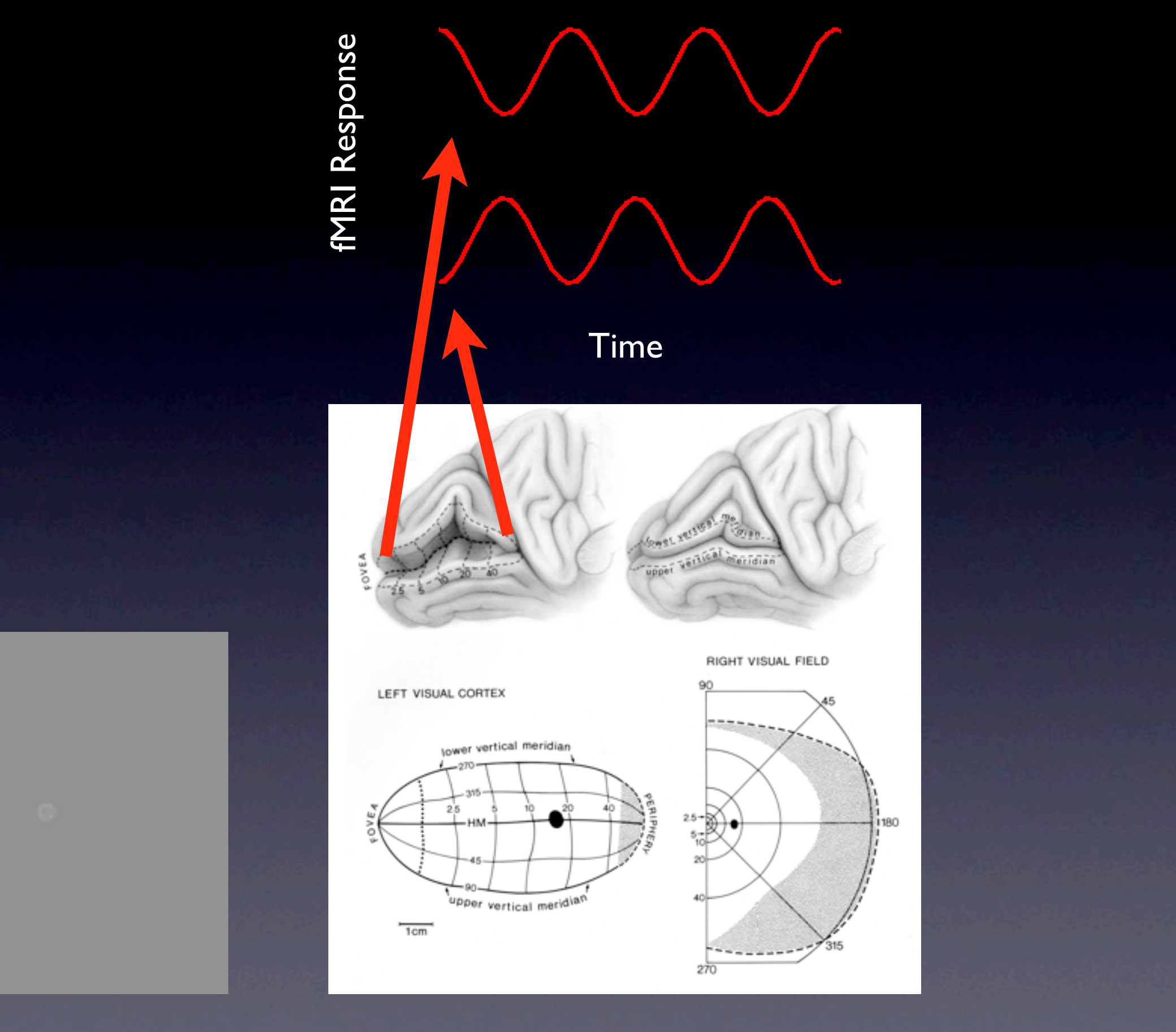

Wednesday, June 10, 2009

# Wedges stimulus gives polar angle

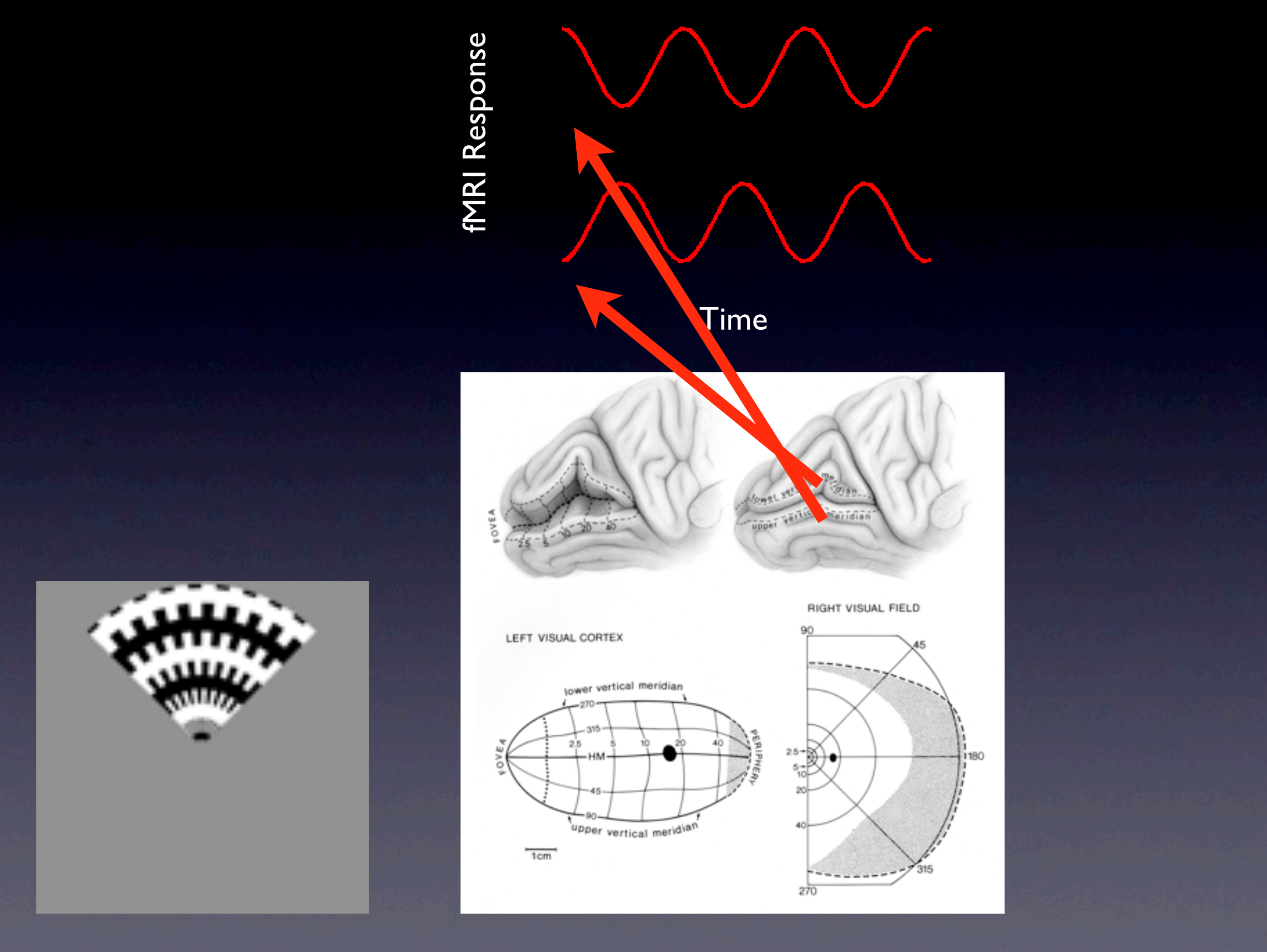

Wednesday, June 10, 2009

Phase: Eccentricty or polar angle of response field Amplitude: Percent signal change In principle, you get a continuous read-out of visual field location with phase.

Coherence: Measure of how good the response is

#### Response amplitude at stimulus frequency

# Coherence = Sum of response amplitude at *all* frequencies

#### (A number between 0 - 1)

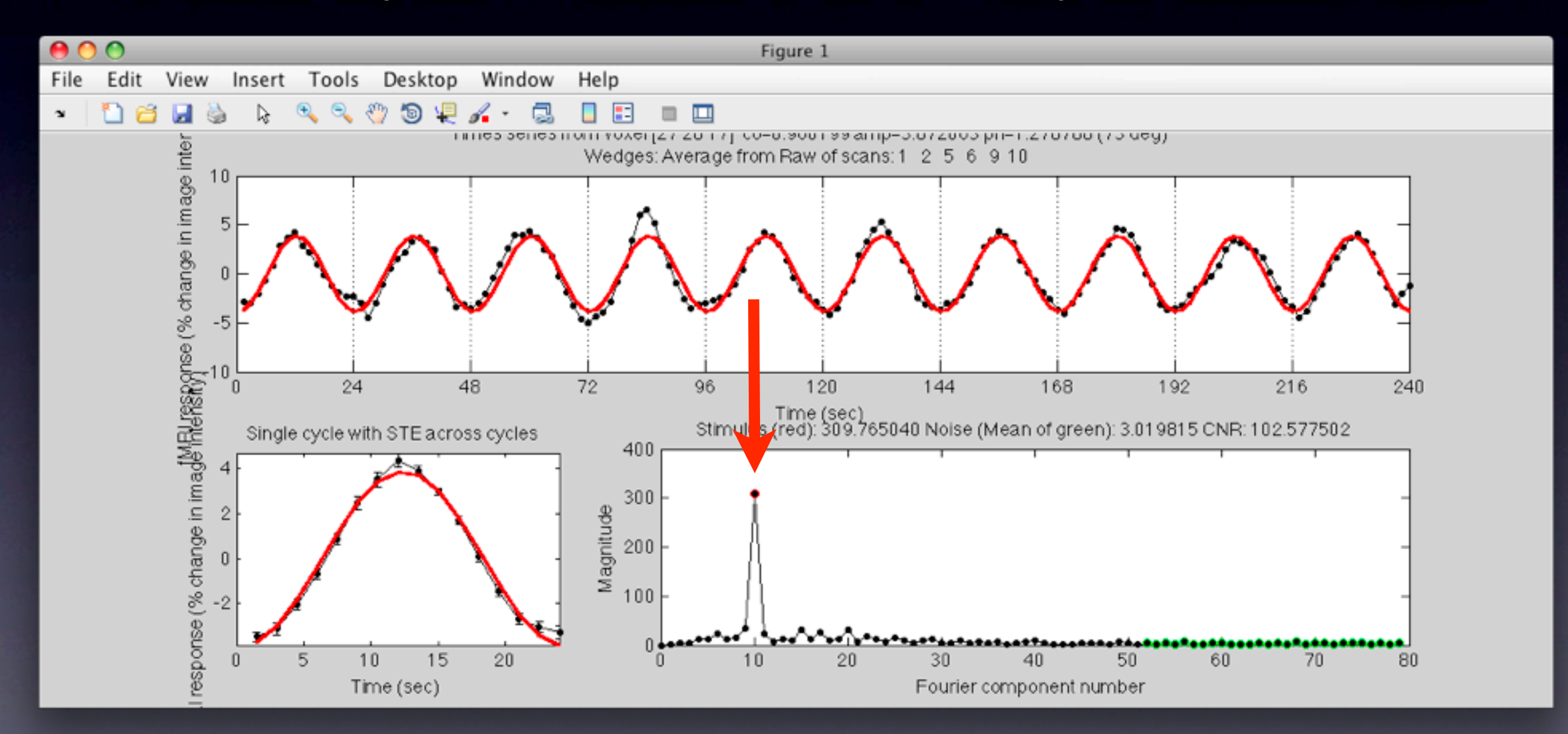

Response amplitude at stimulus frequency

#### Contrast-to-noise ratio =

Mean of response amplitude at *noise* frequencies

#### Unbounded number (bigger the better)

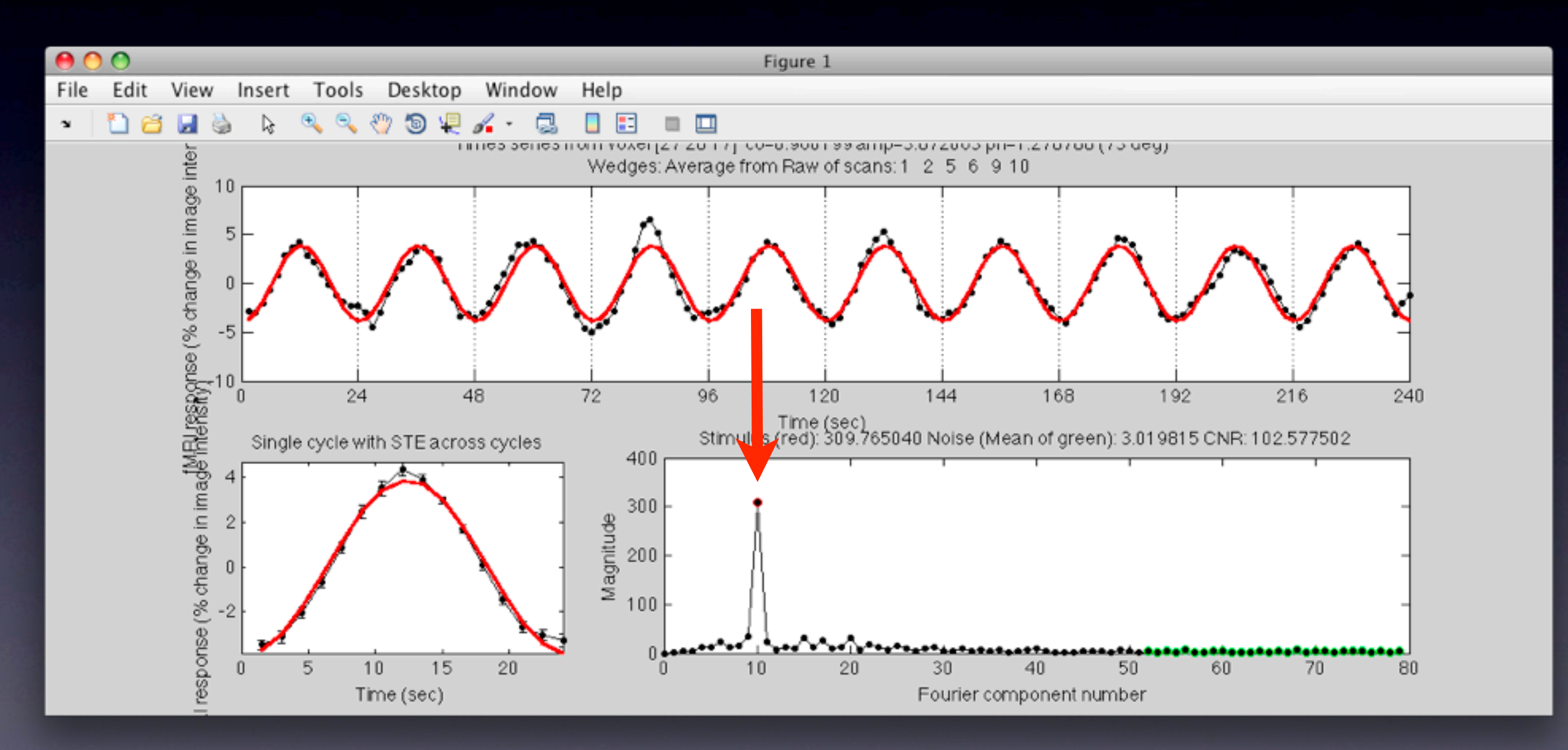

#### Tricks for dealing with hemodynamic lag

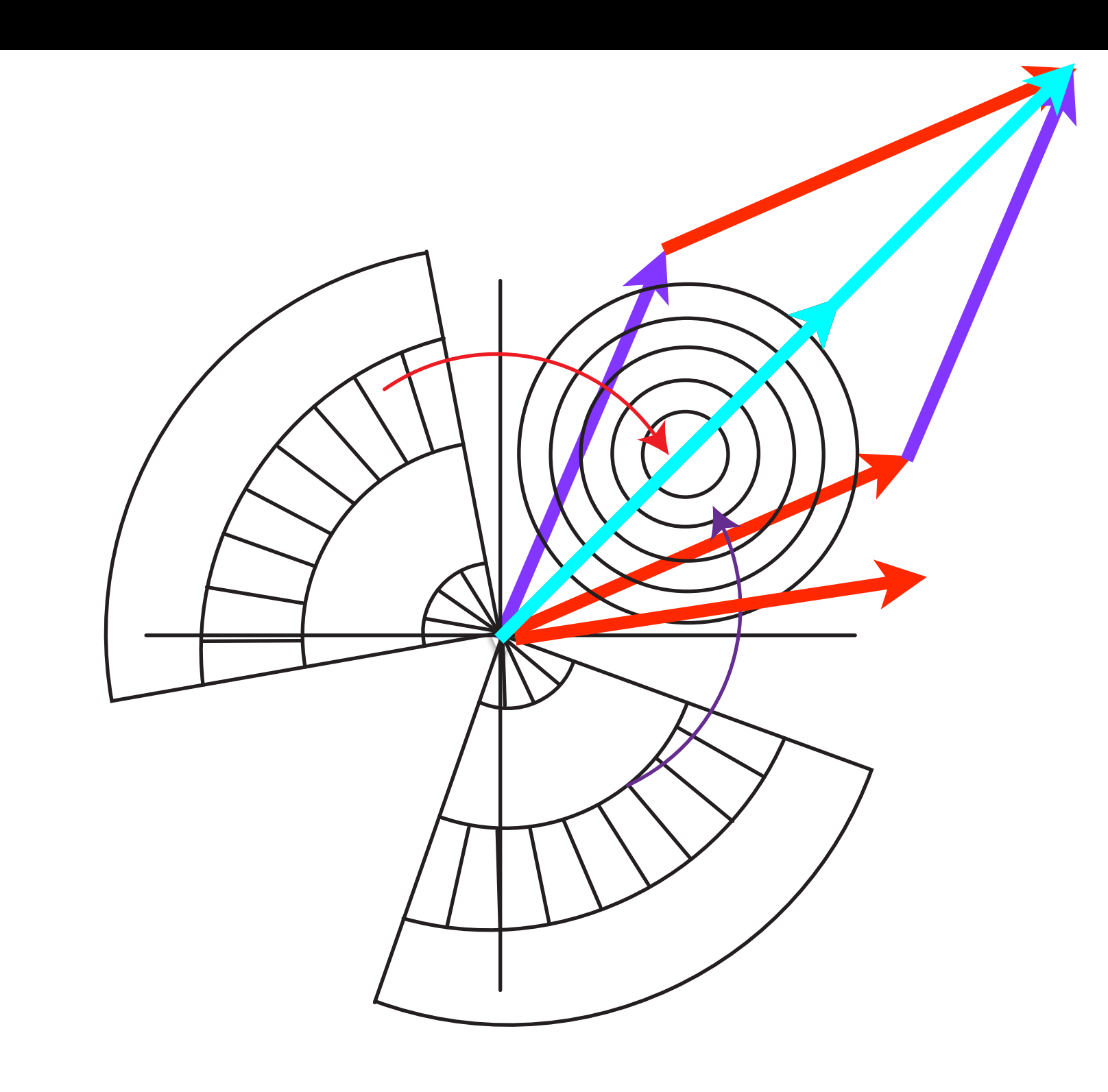

# Why we might not get perfect vertical meridian response

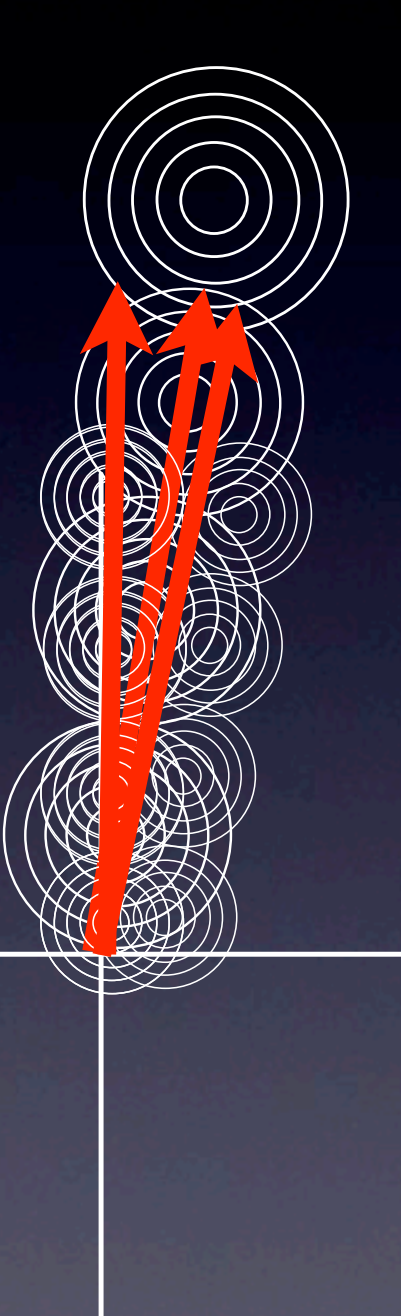

### Measuring receptive field size with duty-cycle

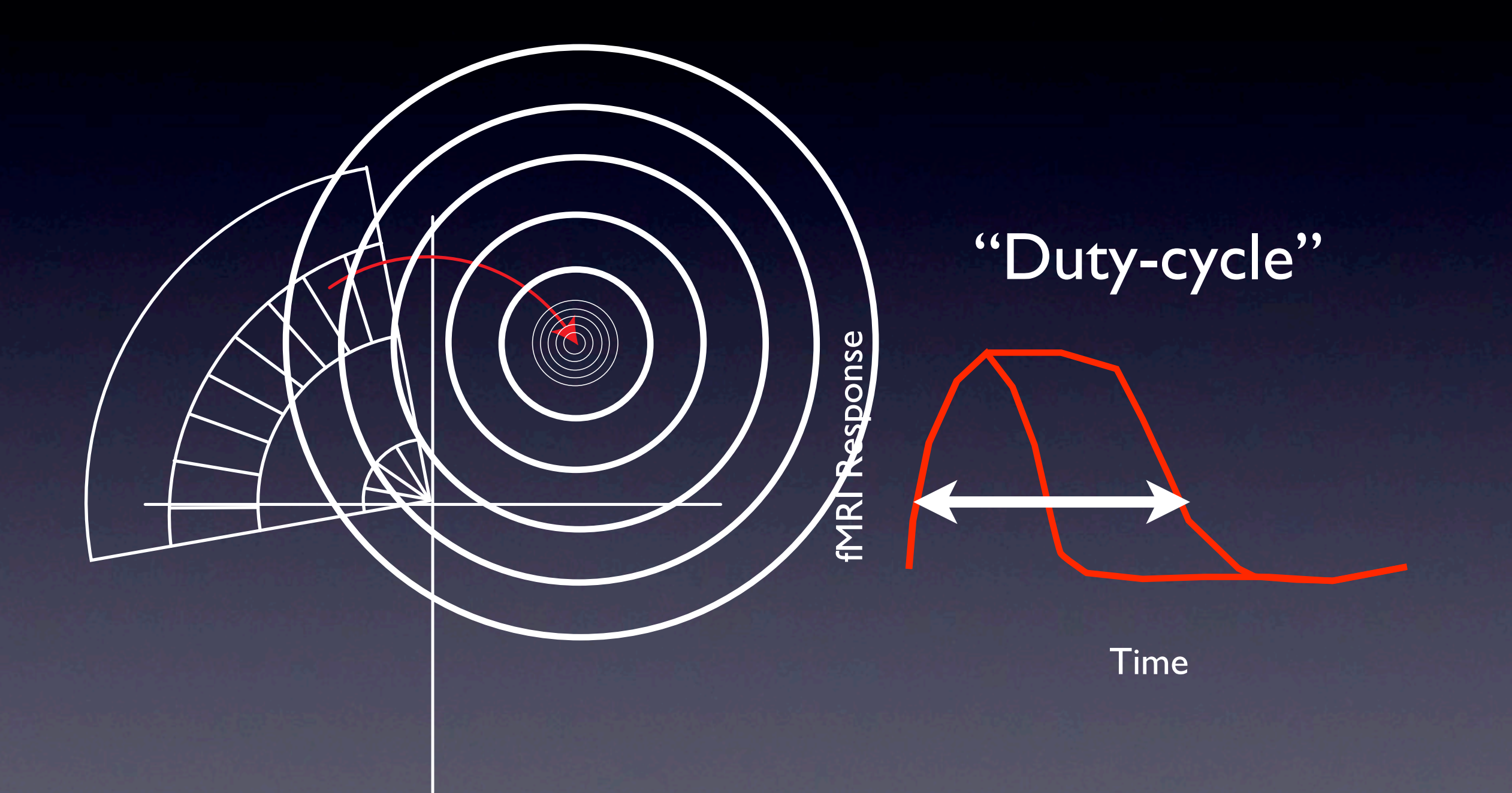

Wednesday, June 10, 2009

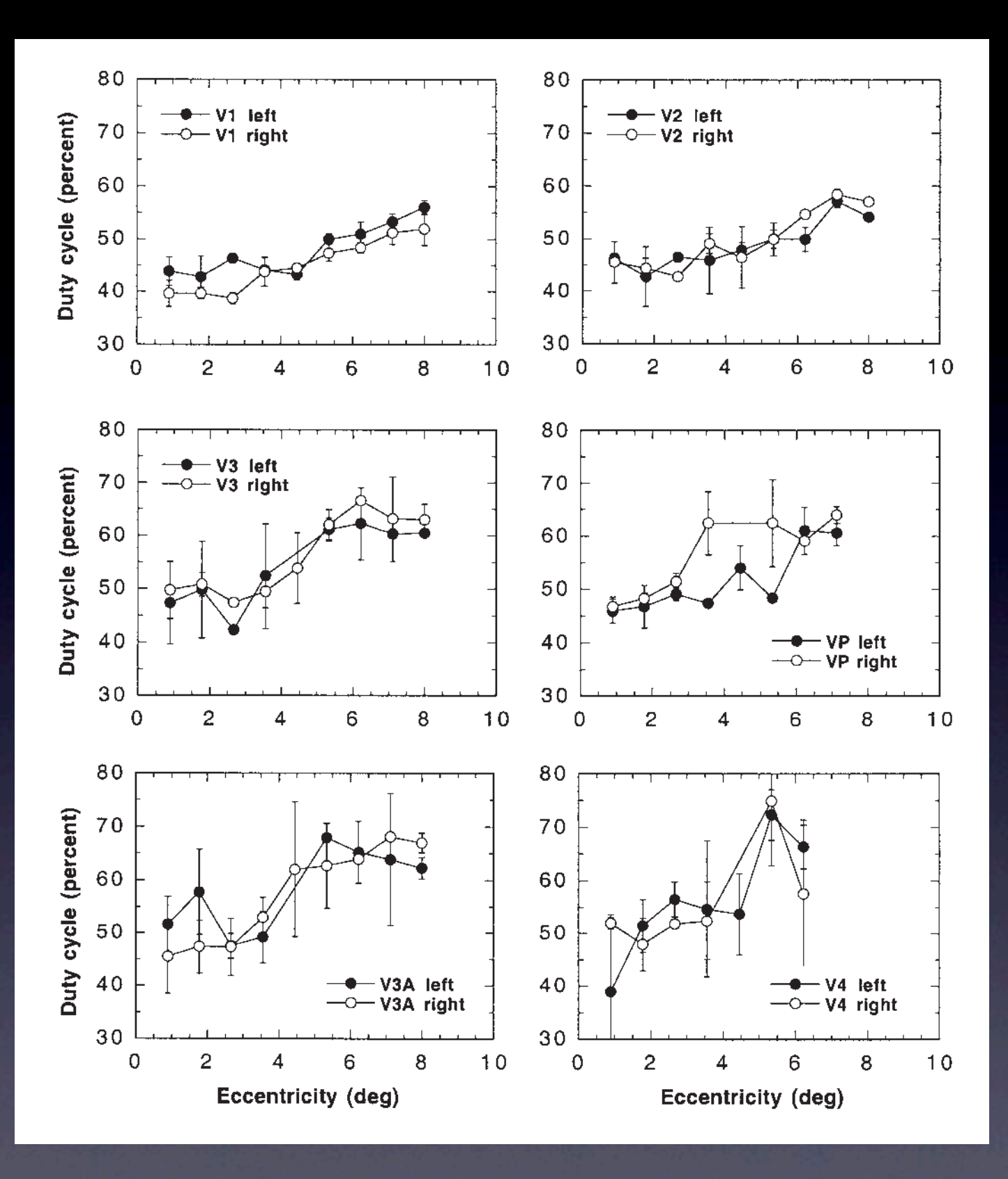

Smith, Singh, Williams & Greenlee (2001) Cereb Cortex 11:1182-90

### Estimate "receptive field" of voxel, rather than use response phase

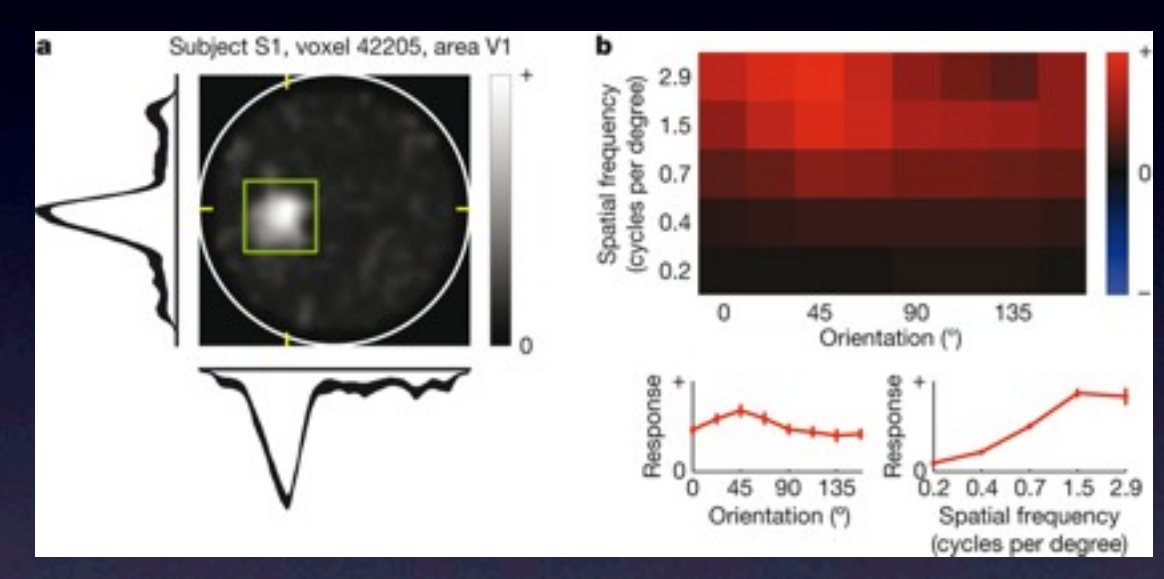

Kay, Naselaris, Prenger & Gallant (2008) Nature 20:352-5

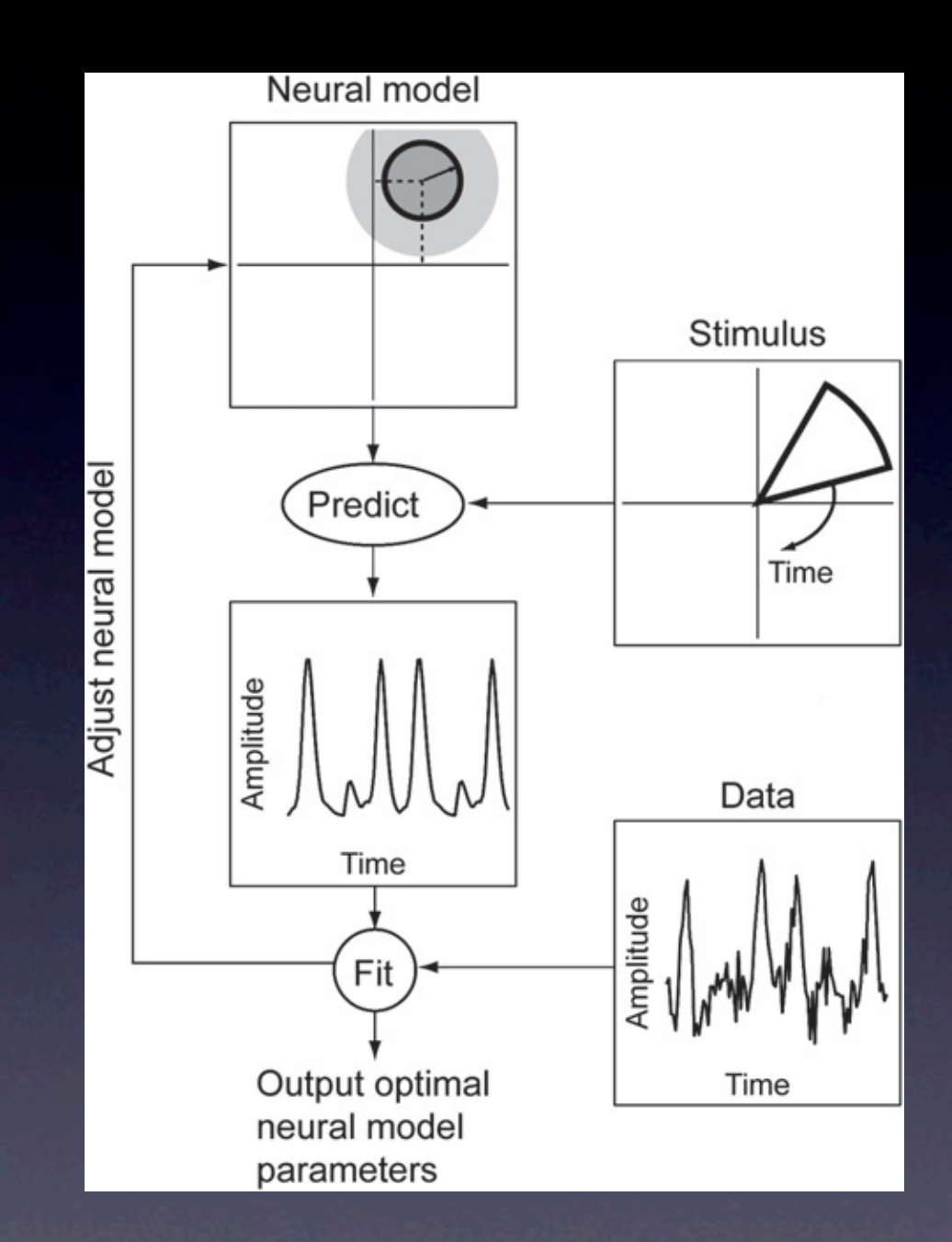

Dumoulin & Wandell (2008) Neuroimage 39:647-60

#### Model response of voxel

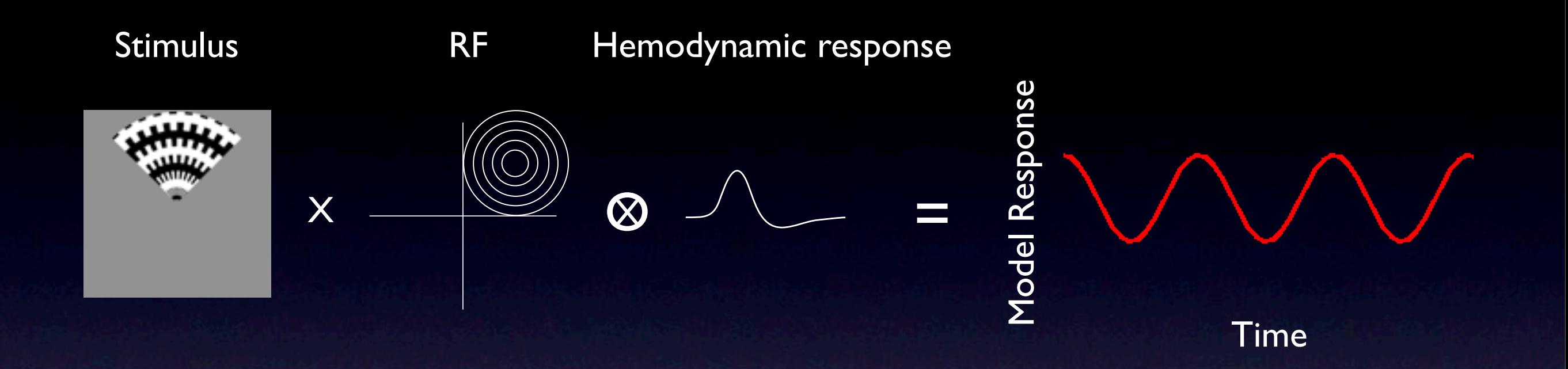

1) Adjust parameters (e.g. RF location & size + hemodynamic lag & width) to generate response that best matches the measured response.

2) Model can include any property you want to measure (e.g. spatial frequency tuning, orientation tuning)

3) You can use any stimulus that probes the responses you are interested in (e.g. wedges & rings are ok)

4) Fit will likely be nonlinear (i.e. takes a long time to compute)

Turning off stimulus to get response from foveal response fields

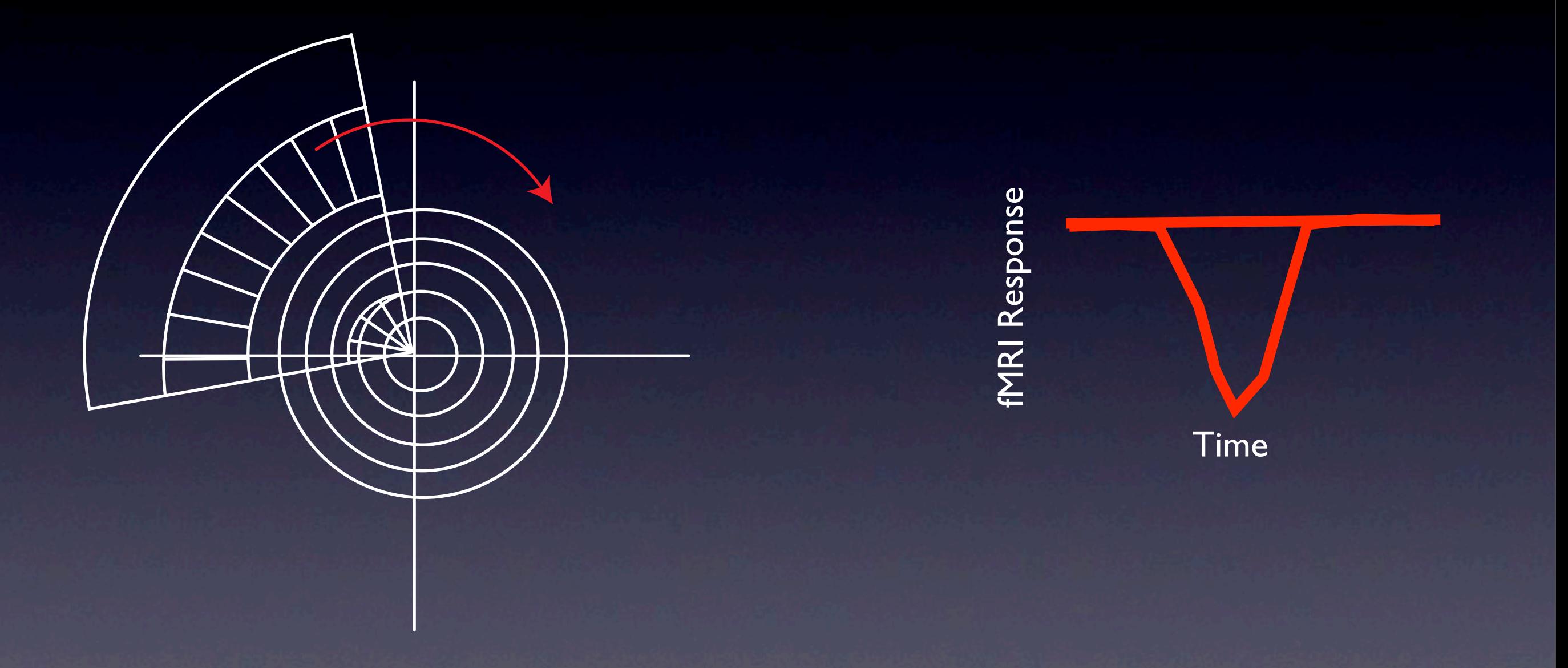

# Nifti image format

- Neuroimaging Informatics Technology Initiative (Bob Cox - NIH)
- Backwards compatible with Analyze
- Sharing data between different programs (e.g. mrTools, BrainVoyager, AFNI, FSL etc)
- Contains slice orientation info in header

# Nifti image format

- Qform (usually the orientation of your slices in the magnet)
- Sform (usually the orientation of your slices in the magnet aligned to the volume anatomy)
- Qform code and Sform code can be (0 = not set,  $l =$  magnet coordinates,  $3 =$ talairach coordinates)

# Image coordinates Magnet coordinates

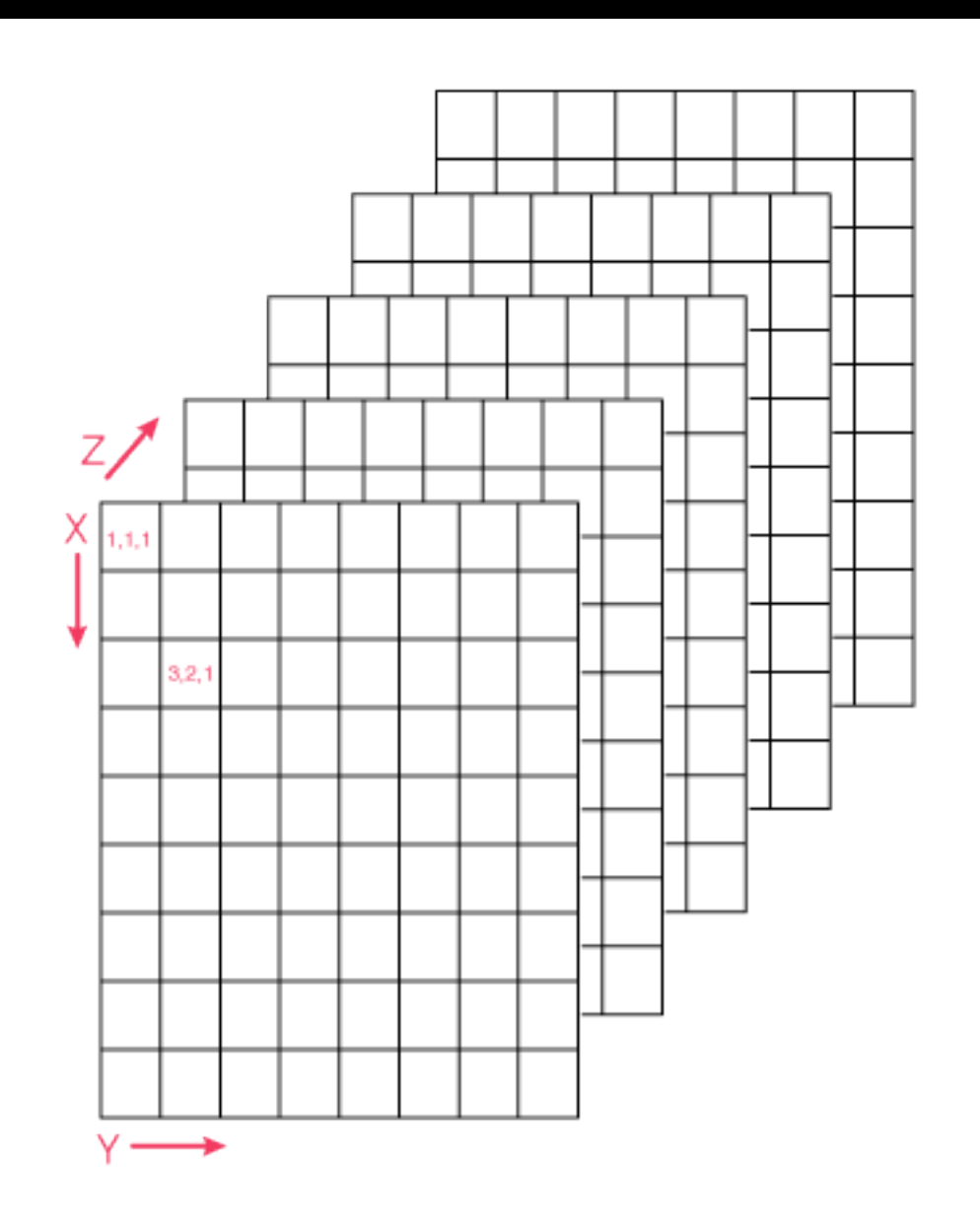

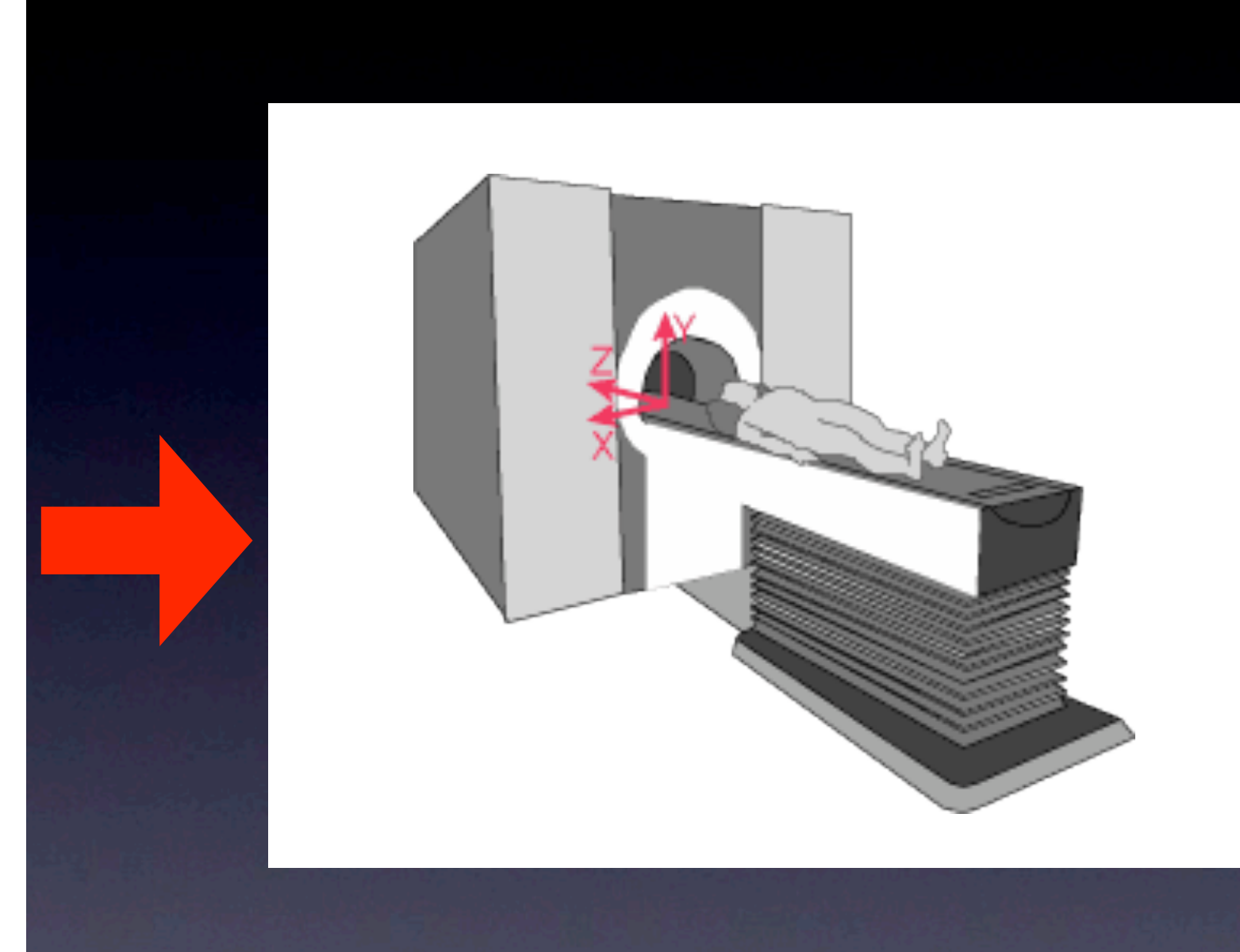

Magnet coordinates **Qform** Image coordinates  $\int_{x}^{x}$  $rs_{11}$   $rs_{12}$   $rs_{13}$   $t_{x_{mm}}$  $X_{mag}$  $\begin{array}{cccc} rs_{21} & rs_{22} & rs_{23} & t_{y_{mm}}\\ rs_{31} & rs_{32} & rs_{33} & t_{z_{mm}} \end{array}$ **Y**img *Ymag*  $=$  $z_{img}$ Z<sub>mag</sub> 0  $\mathbf{1}$ O O 1

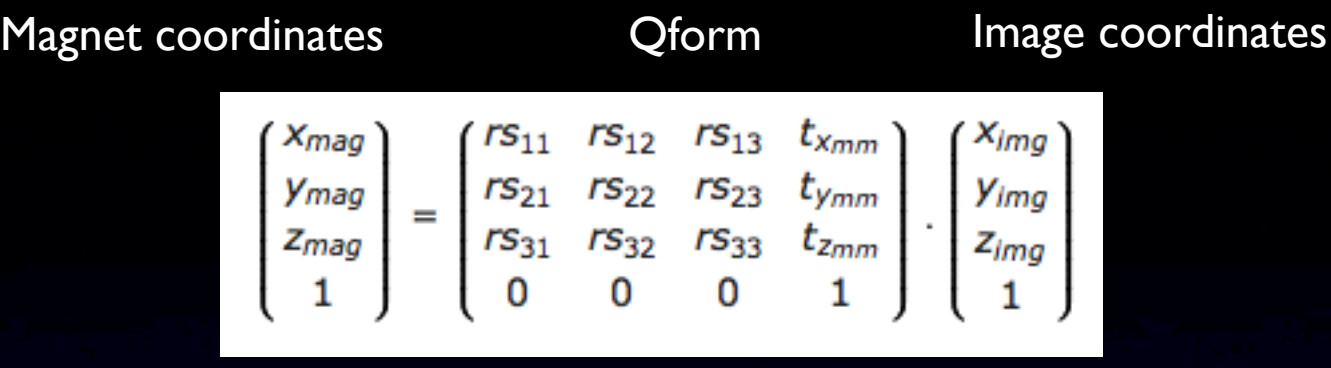

So the Qform is the transformation that converts a voxel location in the image to a location in mm in the magnet.

i.e. Qform = image2magnet

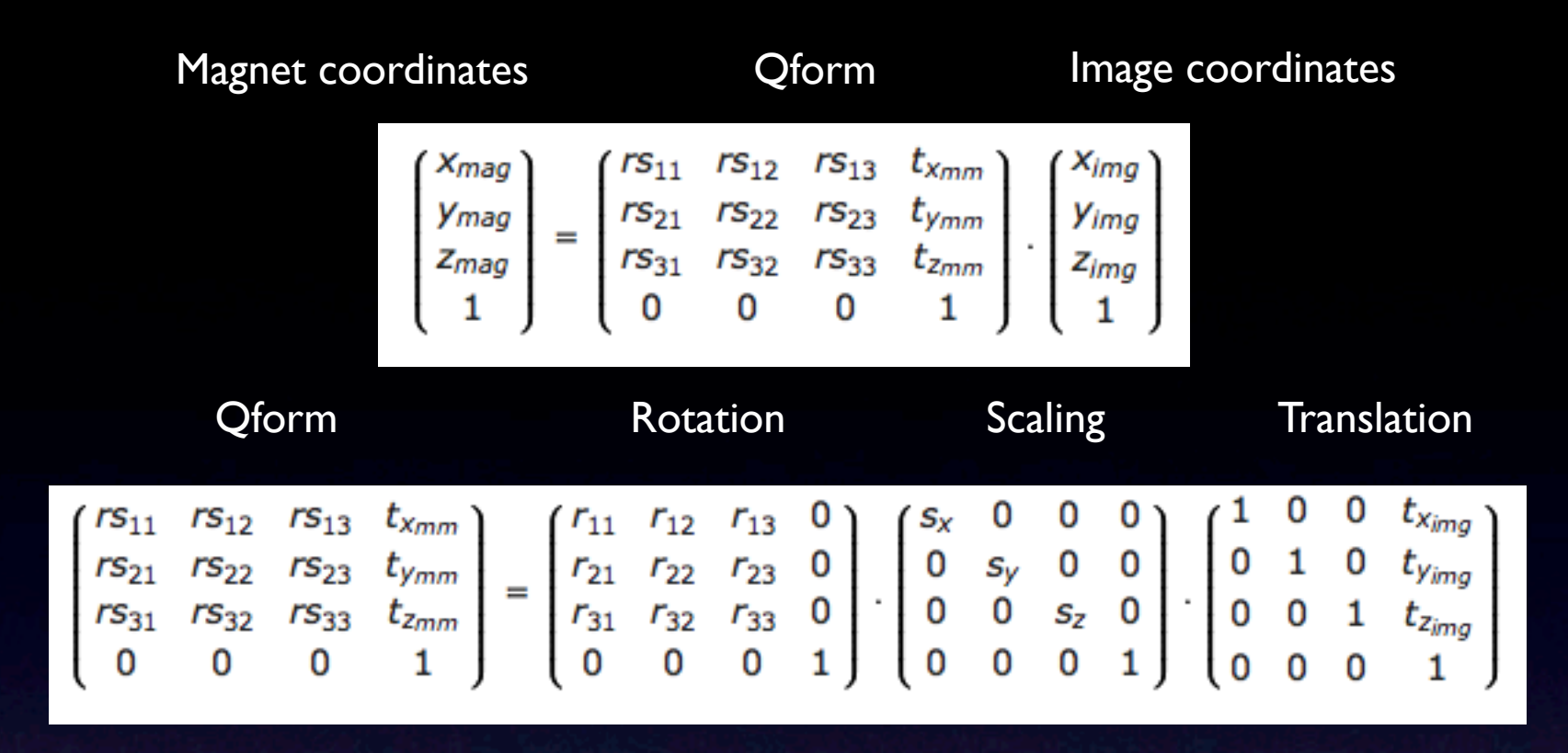

- Remember that matrix multiplication is noncommutative (order matters!!!!)
- Scaling factors usually specify voxel size
- Nifti's image coordinates are 0 (not 1) based

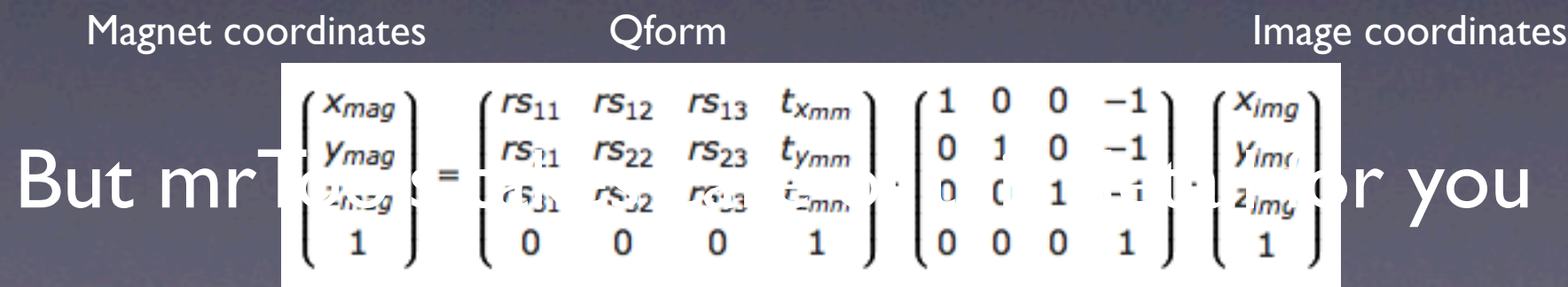

Wednesday, June 10, 2009

### To transform from an inplane voxel location to an epi voxel location

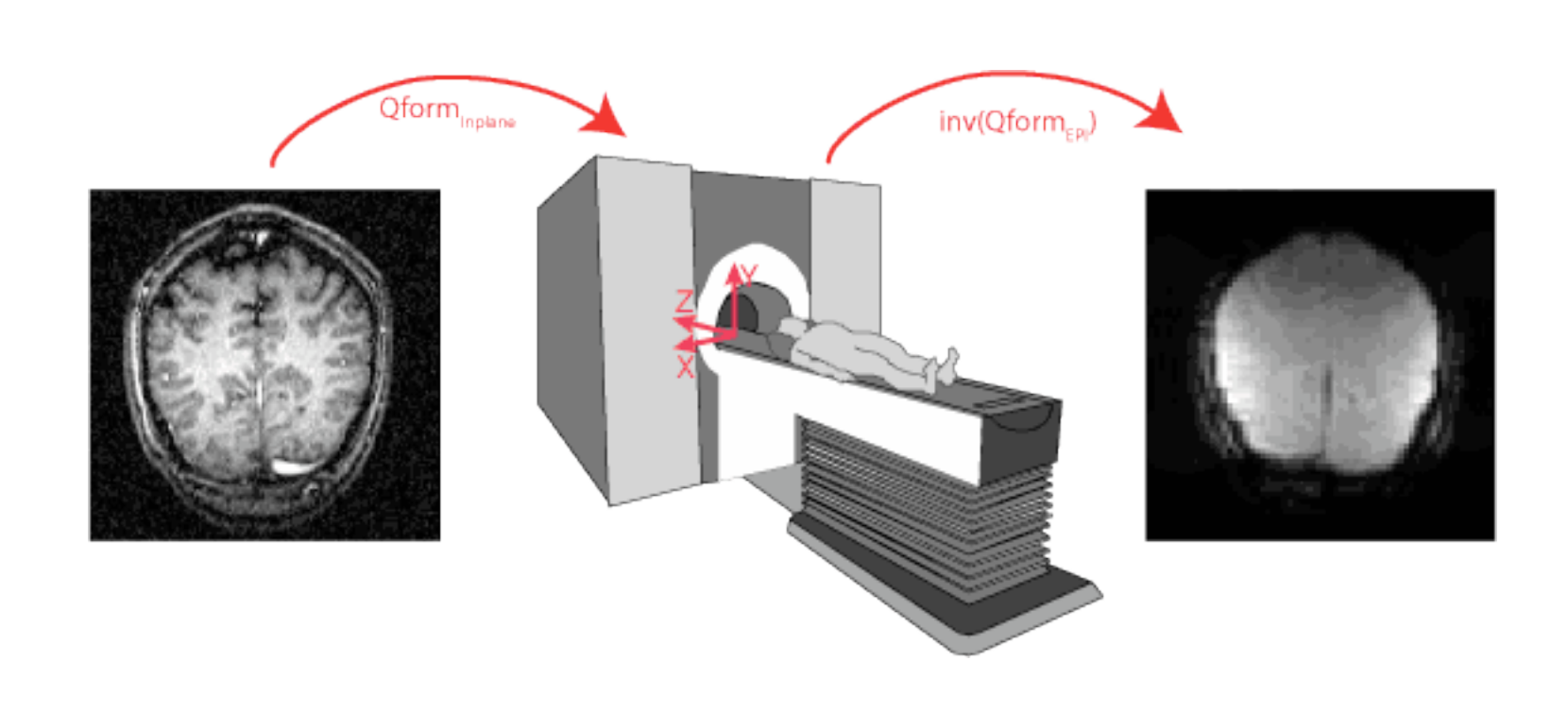

inplane2epi = inplane2magnet \* magnet2epi inplane2epi = inplane2magnet  $*$  inv(epi2magnet)

$$
\begin{pmatrix} x_{EPI} \\ y_{EPI} \\ z_{EPI} \\ 1 \end{pmatrix} = \left( \text{Qform}_{EPI} \right)^{-1} \cdot \left( \text{Qform}_{\text{Inplane}} \right) \cdot \begin{pmatrix} x_{\text{inplane}} \\ y_{\text{inplane}} \\ z_{\text{inplane}} \\ 1 \end{pmatrix}
$$

# But, what about when you want to transform from a volume to a inplane taken on different days

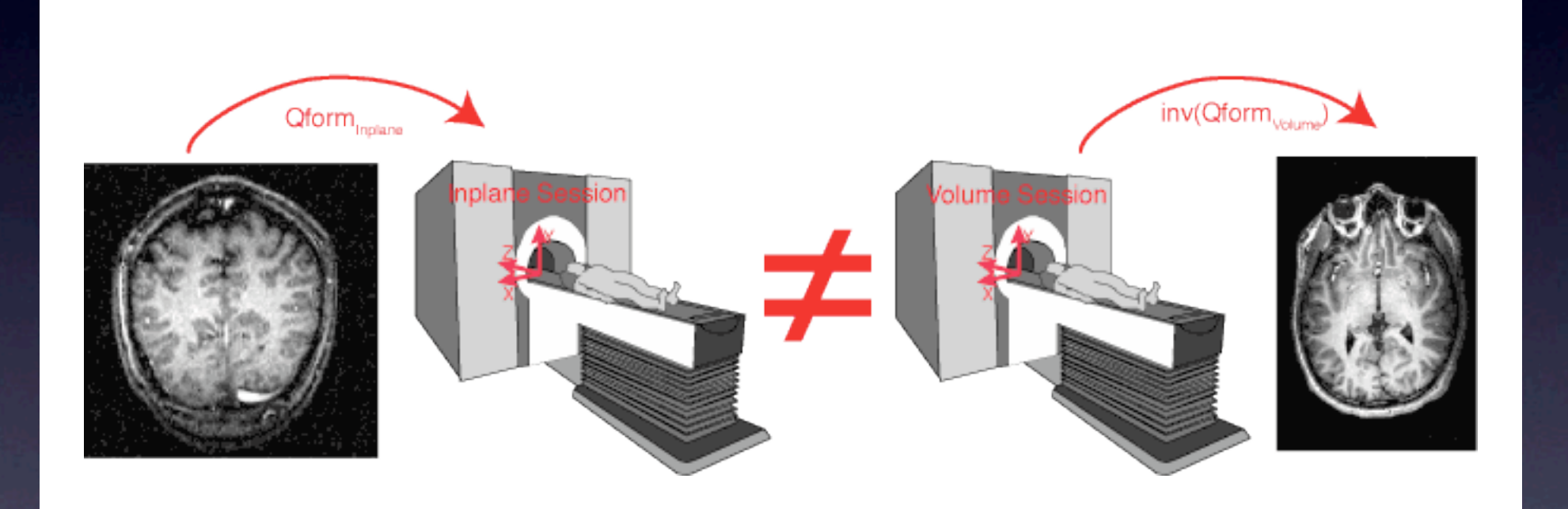

#### We need an alignment!

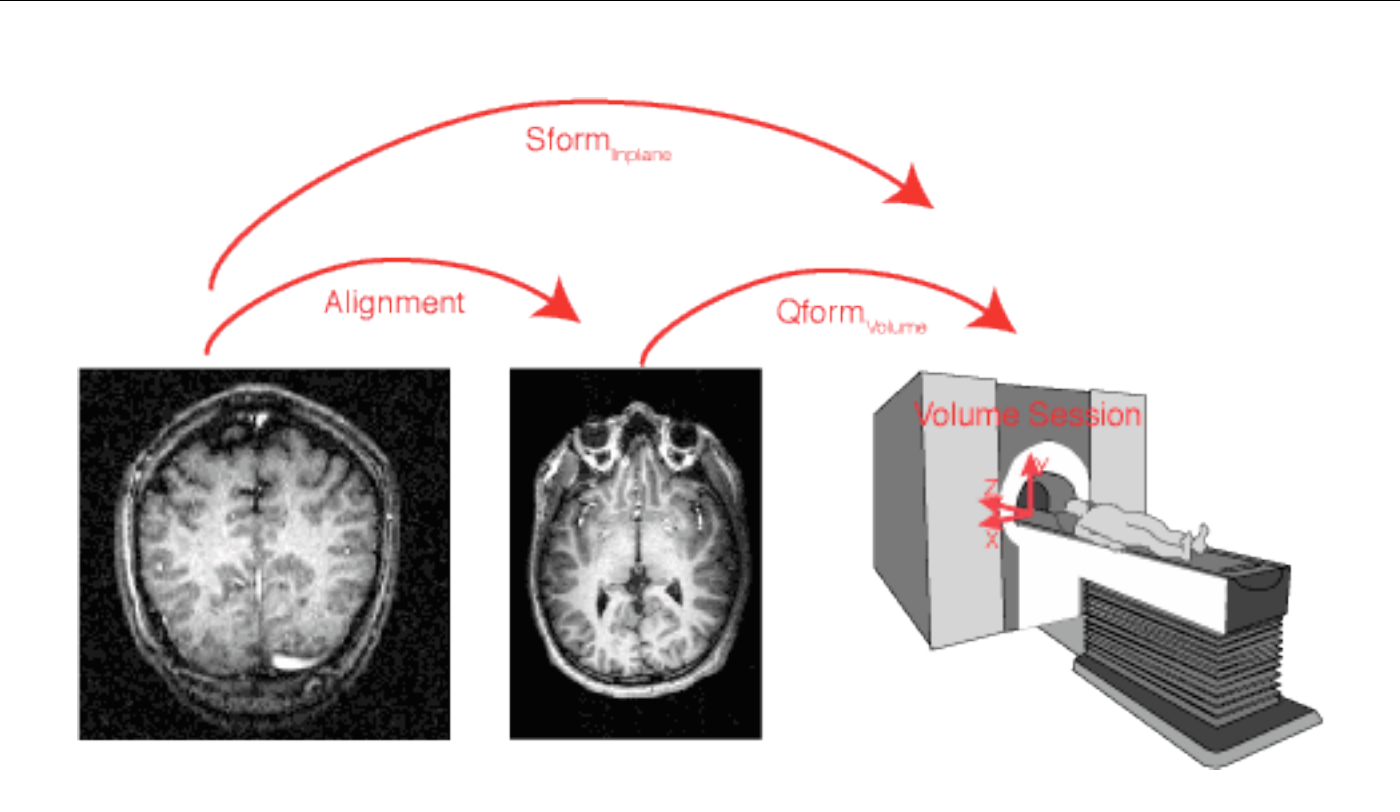

- Find the transformation that minimizes the difference between the inplane and volume (i.e. inplane2volume) using mrAlign
- Then make the sform of the inplane be a transformation into the magnet coordinates *as if* the head were in the same place as when the volume was taken.

#### We need an alignment!

![](_page_28_Picture_1.jpeg)

#### sform<sub>inplane</sub> = inplane2magnet<sub>volume</sub> session

# sforminplane = inplane2volume \* volume2magnetvolume session

### Now transforming inplane to volume coordinates is easy!

![](_page_29_Picture_1.jpeg)

$$
\begin{pmatrix} x_{volume} \\ y_{volume} \\ z_{volume} \\ 1 \end{pmatrix} = \begin{pmatrix} 5form_{volume} \\ 1 \end{pmatrix}^{-1}.\begin{pmatrix} 5form_{inplane} \\ y_{inplane} \\ z_{inplane} \\ 1 \end{pmatrix}
$$

Once you have aligned the inplane to the volume, you can use the header information to align the EPI's to the volume

# Inplane

![](_page_30_Picture_2.jpeg)

Sforminplane = inplane2magnetvolume session Qforminplane = inplane2magnetepi session

EPI

![](_page_30_Picture_5.jpeg)

Qform<sub>epi</sub> = epi2magnet<sub>epi session</sub> Sform<sub>epi</sub> = epi2magnet<sub>volume</sub> session Qformepi x inv(Qforminplane) x Sforminplane epi2magnet<sub>epi session</sub> x magnet<sub>epi session</sub>2inplane x inplane2magnet<sub>volume</sub> session epi2magnetvolume session

Now to display on any volume (or surface or flat map) we can convert from volume coordinates to epi coordinates

![](_page_31_Picture_1.jpeg)

Note that we always align to a "canonical" volume, so that the sform  $=$  image2magnet $_{\text{volume}}$  session

So, the volumes sform is set to its own qform (by doing "Set base coordinate frame")

# Surfaces and flat maps

#### Segmentation

Use Free Surfer, SurfRelax, Caret or other software to segment gray/white matter. (i.e. find the volume coordinates of outer and inner surface of cortex).

This will generate 2 files: Inner and Outer surface

![](_page_34_Picture_3.jpeg)

#### Triangulated surface

![](_page_35_Figure_1.jpeg)

# Triangulated surface

![](_page_36_Figure_1.jpeg)

Surfaces are a list of vertices and their corresponding location in the volume:

Vertex 1 = [29.76 120.2 128.8] Vertex 2 = [30.7 119.8 128.5] Vertex 3 = [30.97 120.2 127.9]

...

...

#### And a list of trios of vertices that are in each triangle:

Triangle  $I =$  [Vertex 1, Vertex 2, Vertex 3] Triangle  $2 =$  [Vertex 2, Vertex 17, Vertex 5]

So, surfaces (and flat maps) need the volume2magnet transformation of the volume they were created from (i.e. the volumes sform).

#### Flat maps

![](_page_37_Picture_1.jpeg)

Every point on the flat map corresponds to a location in the volume, so again, we use the volume sform for the flat map.

#### Surface based registration using Caret

#### Your subject's brain Atlas brain

![](_page_38_Figure_3.jpeg)

### [http://brainvis.wustl.edu/wiki/index.php/Main\\_Page](http://brainvis.wustl.edu/wiki/index.php/Main_Page)